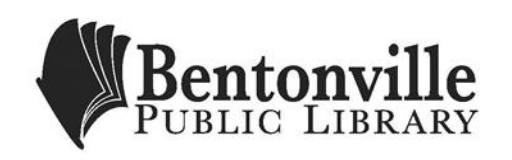

# **Bloom's Literary Reference Online**

Choose 'Bloom's Literary Reference Online'

- Find and select 'Characters'
- In the 'Find Characters by Name' search bar type 'Hamlet.' Choose 'Hamlet from Hamlet' from the drop down prediction list.
- How many results did you get? \_\_\_\_\_\_\_\_\_\_\_\_\_\_\_\_\_\_\_\_\_\_\_\_\_\_\_\_\_\_\_\_
- $\bullet$  Under 'Images and Videos' choose the 1st result 'Hamlet's Suspicions'
- Find the text box, scroll to the top. What line comes after, "Long Live the King!"

\_\_\_\_\_\_\_\_\_\_\_\_\_\_\_\_\_\_\_\_\_\_\_\_\_\_\_\_\_\_\_\_\_\_\_\_\_\_\_\_\_\_\_\_\_\_\_\_\_\_\_\_\_\_\_\_\_\_

# **eLibrary Curriculum Edition**

Choose 'eLibrary Curriculum Edition'

- Find 'Special Collections' on the main page. Name the two collections:
- Now search for 'Ralph Waldo Emerson' in the main search bar.
- Click on 'Expand this Research Topic' at the top of the featured article.
- When and where was Emerson born?

# **ePrep**

Choose 'ePrep'

- Without creating an account, choose 'Watch a video on getting started with ePrep'
- Watch the video until the 35 second point
- Name the different tests you can study with ePrep: \_\_\_\_\_\_\_\_\_\_\_\_\_\_\_\_\_\_\_\_\_\_\_\_\_\_\_\_\_\_\_\_\_\_\_\_\_\_\_\_\_\_\_\_

# **Ferguson's Career Guidance Center**

Choose 'Ferguson's Career Guidance Center'

- Find 'Profession Outlook' on the right side panel. Click on 'Fastest Growing Jobs'
- Click on 'Dental Hygienist' and find the 'Quick Facts' sidebar.
- What is the 'Minimum Education Level' needed?
- Under the 'Dental Hygienists' heading click on 'Find Jobs.' Under the 'Location' search bar put in '72712' and click enter.
- $\bullet$  Find the first result, name the dental office:  $\Box$

# **Issues and Controversies**

Choose 'Issues and Controversies'

- Click 'All Issues A to Z'
- Choose 'Civil Rights & Minority Rights' section, scroll and find 'Should jurors in high-profile trials remain anonymous?
- Scroll through the article. List the two formats of Citations this database will provide.

\_\_\_\_\_\_\_\_\_\_\_\_\_\_\_\_\_\_\_\_\_\_\_\_\_\_\_\_\_\_\_\_\_\_\_\_\_\_\_\_\_\_\_\_\_\_\_\_\_\_\_\_\_\_\_\_\_\_

# **Rosen Core Concepts Periodic Table**

Choose 'Rosen Core Concepts Periodic Table'

- Search and click on the element 'Rb'
- Scroll down the article, when was Rubidium discovered? \_\_\_\_\_\_\_\_\_\_\_\_\_\_\_\_\_\_\_\_\_\_\_
- Look to the sidebar on the left and click on 'Alkali Metals'
- Name the six elements in the Alkali Metal group: